## **ДОПОЛНИТЕЛЬНАЯ ОБЩЕОБРАЗОВАТЕЛЬНАЯ ОБЩЕРАЗВИВАЮЩАЯ ПРОГРАММА**

**«ПЕРВЫЕ ШАГИ В POWERPOINT» Направленность программы: техническая Возраст учащихся: 9-11 лет Срок реализации: 1 год**

документ подписан<br>простой электронной подписью ФИО поллисавшего локумент Шарыпов Г.С. - или подписывалетор<br>Уникальный программный ключ:<br>17А1 0254 8Е0F А8F9 584E 961D 2180 E04D

#### **1. ПОЯСНИТЕЛЬНАЯ ЗАПИСКА**

Программа дополнительного образования **«Первые шаги в PowerPoint»** составлена на основе Федерального государственного образовательного стандарта, программы начального общего образования, учебно-методического пособия И.В. Ефимцевой «Работа в Microsoft PowerPoint» и **методического** пособия Н. В. Залужьевой «Учимся создавать презентацию в программе PowerPoint»

В современном мире людям приходится иметь дело с огромными потоками самых разнообразных сведений, новостей, данных и сообщений. Умение представлять информацию в удобном для восприятия и использования другими людьми виде - одно из условий образовательной компетентности ученика.

Сегодня выступление ученика начальной школы на научно-исследовательской конференции, уроке, внеклассном мероприятии все чаще сопровождается электронной презентацией. Это удобный современный инструмент, позволяющий сделать выступление ярким и запоминающимся. Презентация состоит из слайдов, содержащих краткую информацию, тезисы доклада и необходимые иллюстрации. Тезисы на слайдах помогают выступающему четко организовать свою речь, следуя заготовленному плану. Иллюстрации в виде графиков, таблиц или рисунков помогают слушателям доклада структурировано и наглядно воспринимать информацию, что повышает понимание представляемого материала.

На сегодняшний день одним из самых удобных, функциональных и в то же время доступных средств подготовки и проведения презентаций является программа PowerPoint. Таким образом, **актуальность** программы дополнительного образования «Первые шаги в PowerPoint» в начальной школе становится необходимостью, продиктованной временем.

 **Новизна** данной программы заключается в том, что она позволяет познакомить учащихся с базовыми понятиями и принципами создания презентаций, так как данная тема в начальной школе не изучается. Она включает в себя обучение созданию мультимедийных презентаций. Учащиеся, в ходе практической работы учатся создавать сначала простейшие слайды, затем целостные презентации.

**Главными целями** программы являются:

- ознакомление с технологией создания презентации;
- овладение умением работать с различными видами информации, в том числе графической, текстовой, звуковой;
- приобщение к проектно-творческой деятельности. Для достижения данных целей выделены следующие **задачи**:
- привитие навыков сознательного и рационального использования компьютера;
- развитие проектных, исследовательских умений младших школьников; навыков набора текста**;**
- формирование начального опыта поиска информации в Интернете и фиксации найденной информации;
- развитие умений разработки мультимедийных презентаций и публичных выступлений в ходе их сопровождения;
- формирование и развитие навыков самостоятельной работы, самообучения и самоконтроля.

#### **Место в учебном плане.**

Программа рассчитана на учащихся 3-4-ых классов, на 1 года обучения.

На реализацию программы «Первые шаги в PowerPoint» отводится **72 часа** (2 часа в неделю). Продолжительность каждого занятия – 40 минут. Количество учащихся в группе 10 человек.

**Особенности** программы. Данный курс предусматривает формирование интереса к предмету «Информатика», выявление и развитие способностей, ориентацию на первичное профессиональное самоопределение, существенным образом связанное с информатикой.

Программа строится на следующих концептуальных принципах:

- *Принцип ориентации на успех.* Обучение активизирует процесс развития мотивации достижения.
- *Принцип динамики.* Предоставляется возможность активного поиска и освоения объектов интереса, собственного места в творческой деятельности.
- *Принцип демократии.* Добровольная ориентация на получение знаний конкретно выбранной деятельности.
- *Принцип доступности.* Обучение и воспитание строится с учетом возрастных и индивидуальных возможностей школьников.
- **Принцип наглядности.** Учебная деятельность осуществляется с применением ИКТ.
- *Принцип систематичности и последовательности.* Систематичность и последовательность осуществляется как в проведении занятий, так и в самостоятельной работе обучающихся.

#### **Особенности** организации занятия.

Занятия по данной программе должны проходить в компьютерном классе с использованием мультимедийного проектора, экрана. Занятие строится на основе здоровьесберегающих технологий. На каждом занятии необходимо проводить физкультминутку, упражнения для глаз. Длительность непрерывных занятий за компьютером 15 минут.

#### **Формы работы:**

В качестве основных форм организации учебных занятий используется демонстрация – сообщение учителем новой учебной информации и компьютерный практикум – выполнение учащимися практических работ за компьютером. Роль учителя состоит в небольшом по времени объяснении нового материала и постановке задачи, а затем консультировании учащихся в процессе выполнения ими практической работы.

#### **Методы обучения:**

- словесные методы обучения (рассказ, объяснение, беседа);
- наглядные методы (наблюдение, иллюстрация, демонстрация наглядных пособий, презентаций, видеоматериалы);
- **практические методы (устные упражнения, практические работы за ПК);**
- проблемное обучение.

#### **Формы контроля**

Для полноценной реализации данной программы используются разные виды контроля:

- текущий осуществляется посредством наблюдения за деятельностью учащихся в процессе занятий;
- промежуточный творческие работы;
- итоговый выступление с использованием презентации.
- .

## **2. Планируемые результаты реализации программы**

В результате освоения программы ««Первые шаги в PowerPoint»» формируются следующие **результаты**, соответствующие требованиям федерального государственного образовательного стандарта начального общего образования:

**Личностны**е универсальные учебные действия:

- развитие мотивов учебной деятельности;
- эмоционально позитивное отношение к процессу сотрудничества;
- критическое отношение к информации и избирательность её восприятия;
- объяснять самому себе: «что я хочу» (цели, мотивы), «что я могу» (результаты);
- развитие навыков сотрудничества с взрослыми и сверстниками в разных социальных ситуациях, умения не создавать конфликтов и находить выходы из спорных ситуаций. **Регулятивные** универсальные учебные действия:
- принимать и сохранять учебные цели и задачи;
- осуществлять контроль при наличии эталона;
- планировать и выполнять свои действия в соответствии с поставленной задачей и условиями ее реализации;
- оценивать правильность выполнения действия.
- освоение способов решения проблем творческого характера в жизненных ситуациях;
- формирование умений ставить цель создание творческой работы, планировать достижение этой цели;
- оценивание получающегося творческого продукта. **Познавательные** универсальные учебные действия
- анализировать объекты с выделением существенных и несущественных признаков;
- сравнивать по заданным критериям два- три объекта, выделяя два-три существенных признака;
- проводить классификацию по заданным критериям;
- устанавливать последовательность событий;
- определять последовательность выполнения действий, составлять простейшую инструкцию из двух-трех шагов;
- осуществлять выбор оснований и критериев для сравнения, классификации объектов;
- перерабатывать информации для получения необходимого результата;
- осуществлять выбор различных способов поиска, сбора, обработки, анализа, передачи и интерпретации информации;

**Коммуникативные** универсальные учебные действия

- строить понятные для партнера высказывания при объяснении своего выбора;
- формулировать вопросы;
- готовить выступления;
- аргументировать свою точку зрения на выбор оснований и критериев при выделении признаков, сравнении и классификации объектов;
- выслушивать собеседника и ведение диалога.
- участвовать в коллективном обсуждении результатов работы на занятии. **Предметные** результаты.

В результате изучения материала учащиеся должны уметь:

- отбирать материал из общего содержания доклада, который требует наглядного представления;
- выбирать соответствующую форму представления данного материала в презентации;
- выбирать способ создания презентации, а также ее шаблон и дизайн;
- оформлять слайды текстом, рисунками, таблицами;
- добавлять аудио и видео материалы;
- осуществлять переходы между слайдами;
- демонстрировать презентацию различными способами.

# **3. Содержание программы**

**Тема 1.** Техника безопасности и организация рабочего места (1 час)

**Теория:** Техника безопасности и организация рабочего места

**Тема 2.** Знакомство с программой PowerPoint (2 часа)

**Практика:** Запуск PowerPoint. Знакомство с окном программы. Общие сведения о ленте в PowerPoint.

**Тема 3.** Работа со слайдами (2 часа)

**Практика:** Добавление, изменение порядка и удаление слайдов. Добавление номеров слайдов, номеров страниц заметок, даты и времени.

**Тема 4.** Работа с текстом (4 часа)

**Практика:** Работа с текстом. Добавление текста на слайд. Изменение типа и размера шрифта. Изменение цвета текста. Добавление маркеров или нумерации к тексту. Изменение внешнего вида, расположения и возможностей маркированных или нумерованных списков в презентации. Настройка параметров страницы. Изменение ориентации слайда. Творческая работа.

**Тема 5.** Работа с таблицами и диаграммами (2 часа)

**Практика:** Добавление таблицы на слайд. Добавление и удаление строк и столбцов таблицы. Добавление диаграммы в презентацию.

**Тема 6.** Работа с графическими объектами (10 часов)

**Практика:** Вставка графических элементов SmartArt. Добавление текста в графический элемент SmartArt. Преобразование текста слайда в графический элемент SmartArt. Работа с рисунками. Добавление рисунка. Изменение цвета и прозрачности или перекрашивание рисунка. Обрезка рисунка. Удаление фона рисунка. Применение художественного эффекта к рисунку. Добавление картинок из коллекции. Работа с фигурами. Добавление, изменение и удаление фигур. Изменение цвета, стиля и толщины линии. Изменение цвета фигуры, применение градиентной заливки. Добавление, изменение и удаление объектов WordArt.

Добавление и удаление формулы. Творческая работа. Изменение тем. Применение тем и добавления цвета и стиля в презентации.

**Тема 7.** Работа с анимацией (4 часа)

**Практика:** Работа с анимацией. Анимация текста и объектов. Добавление переходов между слайдами. Изменение и удаление переходов между слайдами. Творческая работа.

**Тема 8.** Работа со звуками (2 часа)

**Практика:** Работа со звуками. Добавление аудиоклипов в презентацию и их воспроизведение. Монтаж аудиоклипа. Удаление аудиоклипа.

**Тема 9.** Демонстрация презентации PowerPoint (4 часа)

**Практика:** Создание гиперссылки. Удаление гиперссылки из текста или объекта. Работа в режиме Сортировщика слайдов. Настройка показа презентации и ее демонстрация.

**Тема 10.** Создание проектов (5 часов) **Практика:** Проектная деятельность. Защита проектов.

# **4. Тематическое планирование**

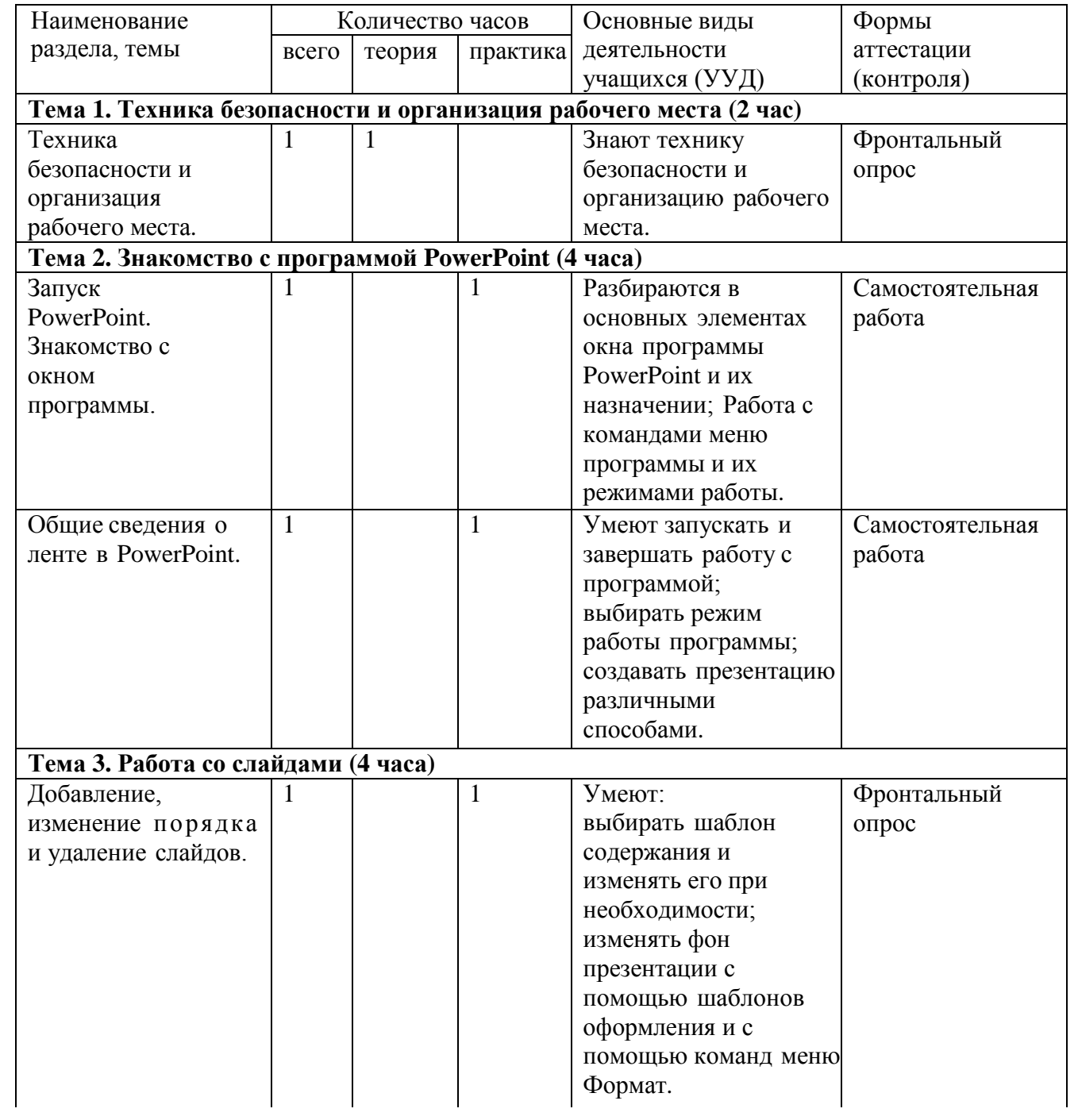

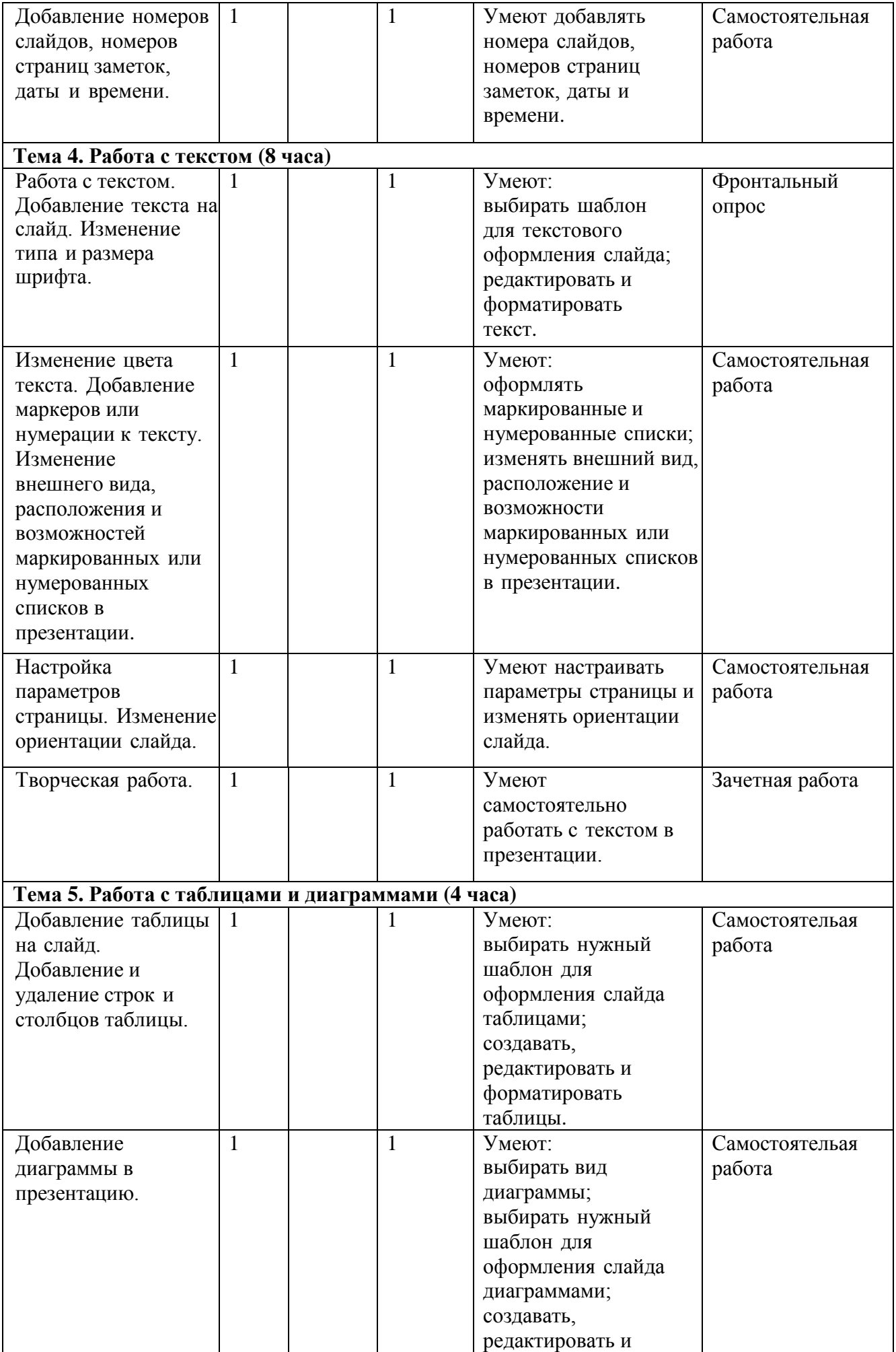

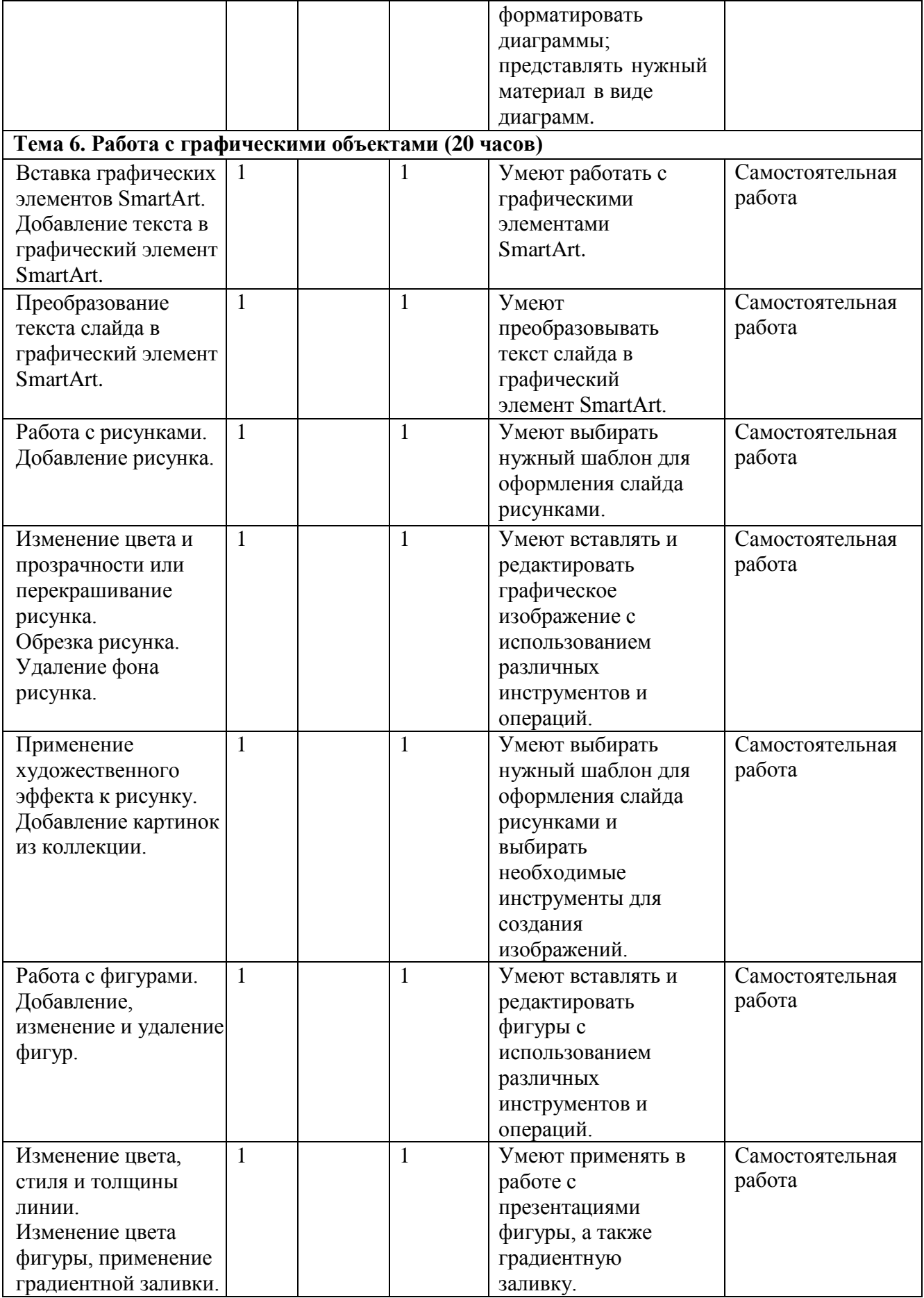

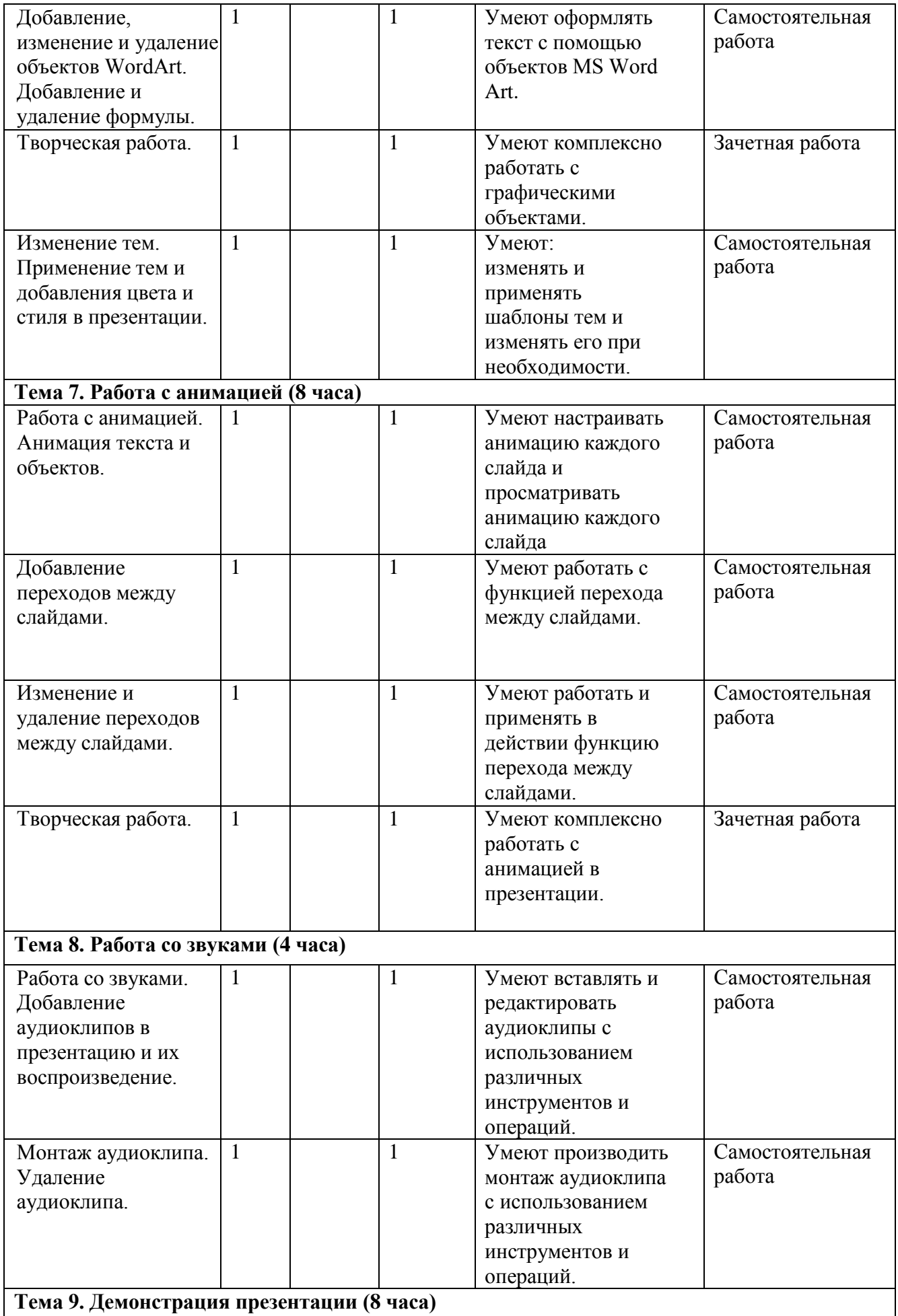

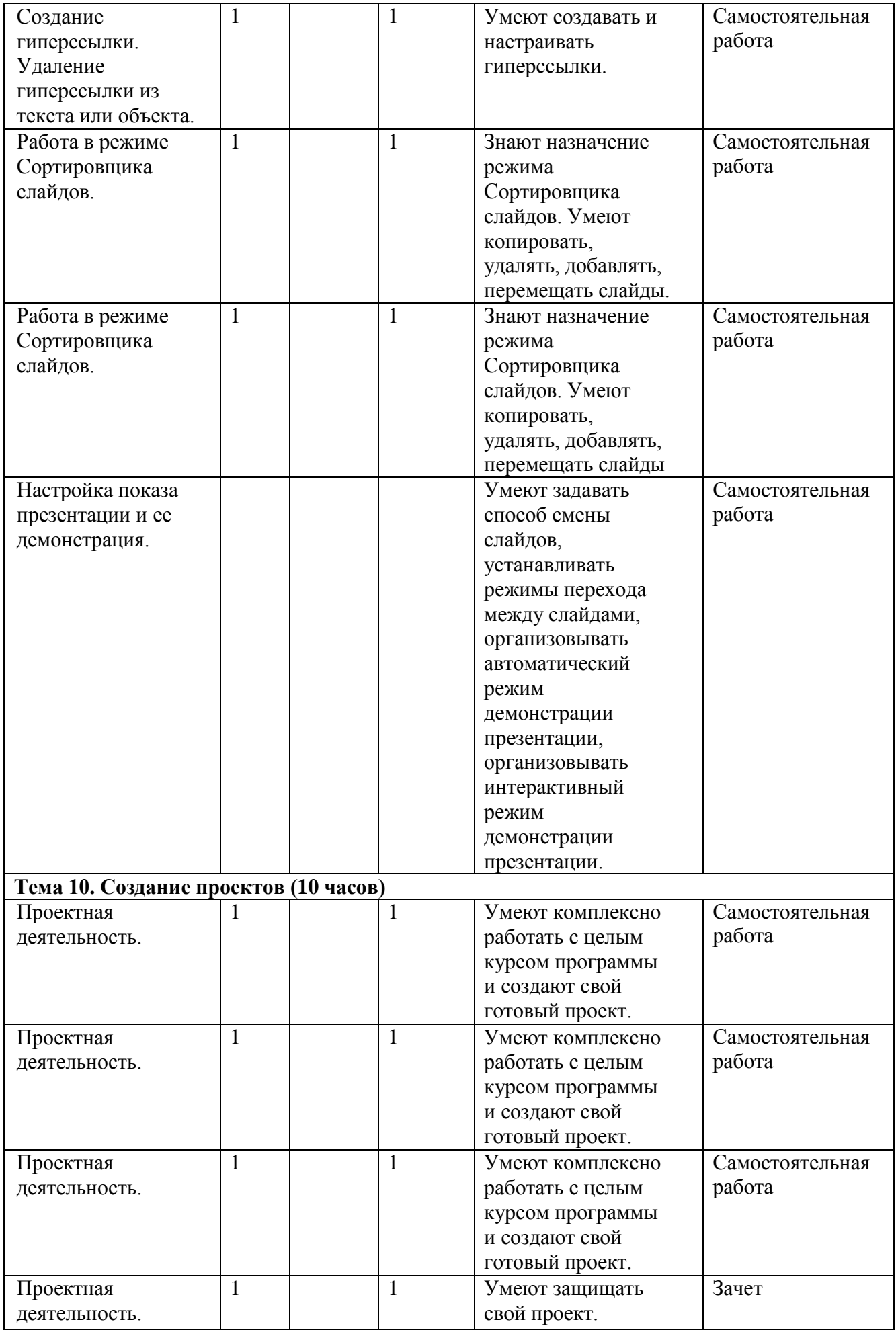

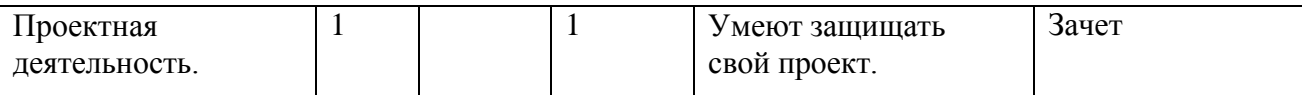

# **5. Материально-техническое обеспечение образовательного процесса**

- интерактивная доска
- компьютер
- проектор
- ноутбуки/компьютеры для учащихся
- электронные презентации
- учебные видеофильмы

# **6. Список использованной литературы**

- 1. Примерная основная образовательная программа начального общего образования [Электронный ресурс], <https://fgosreestr.ru/uploads/files/50844b8054ef31d5e1cbf9e1baf28b98.pdf>
- 2. Методические рекомендации «Основы работы в программе MS Power Point 2007» [Электронный ресурс], - <http://www.ort.spb.ru/Manuals/PowerPoint.pdf>
- 3. Ефимцева И.В. учебно-методическое пособие «Работа в Microsoft PowerPoint» [Электронный ресурс], - [http://nicemo.ucoz.ru/\\_\\_PowerPoint.pdf](http://nicemo.ucoz.ru/__PowerPoint.pdf)
- 4. Залужьева Н. В. Методическое пособие «Учимся создавать презентацию в программе PowerPoint» [Электронный ресурс], - <https://informznaika.ru/?p=9620>
- 5. Бухтоярова С. «5 уроков по азам программы PowerPoint» [Электронный ресурс], [http://blogostroenie.ru/microsoft-office-powerpoint/5-urokov-po-azam-programmy](http://blogostroenie.ru/microsoft-office-powerpoint/5-urokov-po-azam-programmy-powerpoint)[powerpoint](http://blogostroenie.ru/microsoft-office-powerpoint/5-urokov-po-azam-programmy-powerpoint)
- 6. Учебный курс по PowerPoint 2010 [Электронный ресурс], <https://kurspresent.ru/page/powerpoint2010>